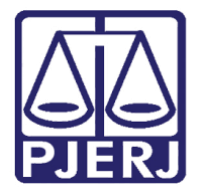

### **Poder Judiciário do Estado do Rio de Janeiro**

Diretoria-Geral de Tecnologia da Informação e Comunicação de Dados (DGTEC) Departamento de Atendimento e Suporte ao Usuário (DEATE) Divisão de Aplicativos de Apoio (DIAPA)

## **Dúvidas mais frequentes**

### **1. Qual o caminho de acesso ao Balcão Virtual?**

O link para acesso ao Balcão Virtual pode ser encontrado em Endereços e Telefones na Página Inicial do TJRJ, bastando selecionar a serventia desejada.

### **2. Como saber se minha serventia foi incluída no Balcão Virtual?**

Foram incluídas as serventias que prestam serviço de balcão para auxílio ao público. Verifique se o link para acesso ao Balcão Virtual encontra-se em Endereços e Telefones na página inicial do TJRJ, bastando selecionar a serventia desejada. Em caso de dúvidas, registre uma solicitação através dos canais da DGTEC (dgtec.atendimento@tirj.jus.br; <https://www3.tjrj.jus.br/suporteti/ess.do> ; (21) 2133-9100).

### **3. O acesso ao Balcão Virtual deverá ser feito através de qual conta de e-mail?**

Deverá ser usada a conta de e-mail pessoal do serventuário do PJERJ (ex.[: seunome@tjrj.jus.br\)](mailto:seunome@tjrj.jus.br).

Os usuários externos realizarão o acesso sem conta de e-mail, informando apenas o nome.

### **4. Qualquer serventuário do PJERJ pode abrir o Balcão Virtual de minha serventia?**

Sim, todas as serventias estão abertas para todos os serventuários, mesmo que eles não façam parte da serventia acessada.

### **5. É possível gravar o atendimento. Caso afirmativo, onde é armazenada a gravação?**

Sim, todos os atendimentos podem ser gravados. A gravação é salva automaticamente no OneDrive do serventuário que iniciou a gravação. Apenas serventuários do PJERJ podem iniciar a gravação.

### **6. Como sabemos que existe um usuário externo aguardando para ser atendido?**

O Microsoft Teams exibe um aviso sonoro e uma caixa de diálogo na janela da reunião, informando que há alguém esperando no lobby para entrar.

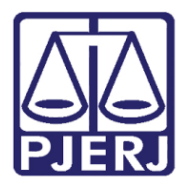

# **Poder Judiciário do Estado do Rio de Janeiro**

Diretoria-Geral de Tecnologia da Informação e Comunicação de Dados (DGTEC) Departamento de Atendimento e Suporte ao Usuário (DEATE) Divisão de Aplicativos de Apoio (DIAPA)

### **7. É possível abrir o Balcão Virtual pelo celular?**

Sim, o Balcão Virtual funciona como uma reunião do Microsoft Teams e pode ser acessado pelo celular. Para isto, é necessário que o aplicativo Microsoft Teams esteja instalado.

## **8. É possível acessar o Balcão Virtual fora do ambiente do PJERJ (em casa atuando em regime de Home Office, por exemplo)?**

Sim, o Balcão Virtual funciona em computadores e smartphones dentro e fora do ambiente do PJERJ.

### **9. Há alguma forma de verificar no Microsoft Teams quem acessou a sala e o tempo de permanência?**

Sim, porém como a sala do Balcão Virtual foi criada por usuário automatizado, somente este usuário teria esta permissão se estivesse participando da reunião.

### **10. É necessário ter Webcam para prestar o atendimento?**

Não. Somente o áudio é necessário.

**11. O atendimento é exclusivo para processos físicos ou para todos os processos (físicos e eletrônicos)?** Para todos os processos.

## **12. O atendimento será somente para Advogados, Defensores e Promotores, ou qualquer parte do processo?**

Qualquer parte do processo, da mesma forma que o balcão físico atende.

## **13. Preciso manter o Microsoft Teams aberto ou posso fechá-lo e ainda receberei notificação quando o usuário externo estiver no lobby aguardando para ser atendido pela serventia?**

A reunião do Microsoft Teams precisará permanecer aberta e com o serventuário participando para que as notificações sejam vistas. Caso a tela esteja minimizada, apenas o som de alerta será reproduzido.